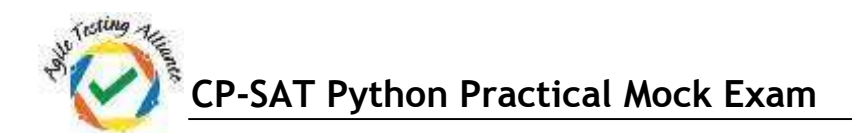

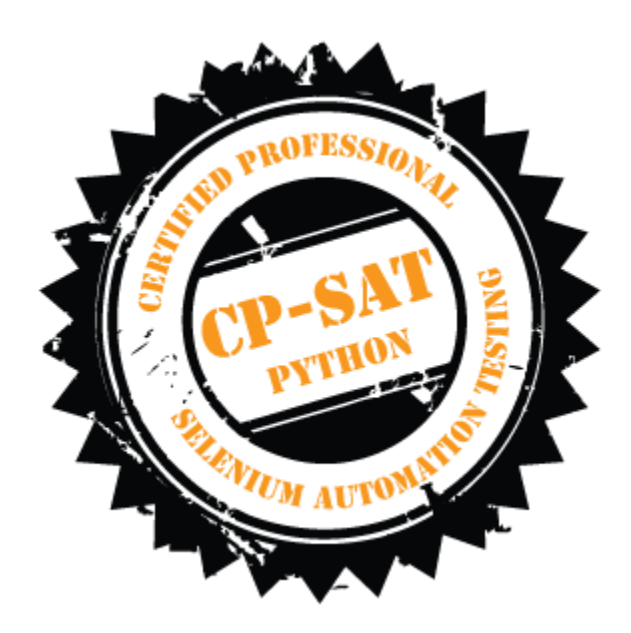

## CP-SAT Python Practical Mock Exam

## **Certified Professional – Selenium Automation Testing**

- Time Limit : 2 Hours
- Write the test scripts and share your files in archive
- Please DO NOT write anything on the paper
- Please switch OFF your mobile phones

## **Please handover this exam to the invigilator once you have submitted the code**

Copying of this paper is forbidden in format is expressly forbidden without the written approval of Agile Testing Alliance

## **CP-SAT Python Practical Mock Exam**

- **1. Using PyTest/ WebDriver, open [http://www.shoppersstop.com i](http://www.shoppersstop.com/)n Chrome Browser: (10 points)**
	- **a. Click on 'Brands' from the menu**
	- **b. Click on 'Haute Curry' and capture a screenshot of the resulting page.**
	- **c. Verify if the page title is 'Haute Curry|Shoppers Stop'.**
	- **d. Verify the text "Start Something New"**
	- **e. In the "FOLLOW US" section, print the URL that the Pinterest logo pointsto.**
	- **2. Using PyTest / WebDriver script, open <http://www.imdb.com/> in Google Chrome search for movie "Gangs of New York" and open the movie details page and perform the following : (12 points)**
		- **a. Verify that the movie's run time is less than 180 min. (3 points)**
		- **b. Verify that the movie's genre contains "Crime" (2 points)**
		- **c. Verify that the MPAA rating of the movie is "R" (2 points)**
		- **d. Go to the User Reviews section of the movie and display the name of the Reviewer on the PyCharm IDE console (3 points)**
- **3. On [http://www.firstcry.com/,](http://www.firstcry.com/) search for the items related to the below given product names. Select the option to reload the results in descending order of the price.**
	- **Test1: Use product name "Diaper",**

**Test2: Use product name "Clock" and** 

**Test3: Use product name "Shoe".**

**These product names are to be stored in an Excel file, read the product names from this file. Write script for Google Chrome in PyTest/ WebDriver to test whether the first 8 products are in descending order of the price. (15 points)**

- **4. Run first 2 tests of this exam in parallel using PyTest. (6 points)**
- **5. Open https://letterboxd.com/ and write PyTest/ WebDriver test for the following using Firefox browser: (12 points)**
	- **a. Verify the page heading contains 'Letterboxd'.**
	- **b. Click on 'PEOPLE' from the top menu and capture a screenshot of the resultingpage.**
	- **c. Print the names of the reviewers under the 'Popular this week' section In the 'Popular this week' section,**
	- **d. print the total number of reviews that the first reviewer has**
- **6. Write a PyTest/WebDriver Test Implementing Page Factory Pattern in Python Class (8points) a. Go to ['http](http://www.nseindia.com/)[://www.nseindia.com/](http://www.nseindia.com/)'**
	- **b. From the dropdown next to the search field, select 'Currency Derivatives'**
	- **c. Search for 'USDINR'**
	- **d. Verify the text 'U S Dollar-Indian Rupee - USDINR' in the resulting page.**